# **Trimble Geomatics Office™ Notas de Versão**

■ **[Informações sobre o](#page-2-0)  [produto](#page-2-0)**

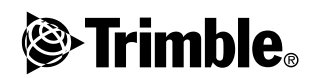

**Version 1.61 Revision A Junho de 2003**

#### **Corporate Office**

Trimble Navigation Limited Geomatics & Engineering Division 5475 Kellenburger Road Dayton, Ohio 45424-1099 E.U.A. Phone: +1-937-233-8921 Fax: +1-937-233-9441 www.trimble.com

#### **Direitos Autorais e Marcas Comerciais**

© 2003, Trimble Navigation Limited. Todos os direitos são reservados. Para o suporte de STL, o software usa a adaptação da tecnologia Moscow Center for SPARC da Biblioteca Padrão de Modelos SGI. © 1994 Hewlett-Packard Company, © 1996, 97 Silicon Graphics Computer Systems, Inc., © 1997 Moscow Center for SPARC Technology. Porções deste software são produzidas sob a licença da Sua Majestada a Rainha, representada pelo Ministro dos Recursos Naturais.

A Trimble é uma marca comercial da Trimble Navigation Limited, registrada no Instituto Americano de Patentes e Marcas.

O logotipo do globo e do triângulo, Roadlink, Trimble Geomatics Office e Trimble Survey Controller são marcas comerciais da Trimble Navigation Limited. Todas as outras marcas comerciais pertencem aos seus respectivos proprietários.

#### **Aviso de Nova Versão**

Esta é a versão do mês de Junho de 2003 (Revisão A) das *Notas de versão do Trimble Geomatics Office*. Ela aplica-se à versão 1.61 do software Trimble Geomatics Office™.

#### **Licença de Software e Firmware, Garantia Limitada**

Este produto de software e/ou firmware da Trimble (o "Software") é licenciado e não vendido. O seu uso é governado pelas provisões do Acordo de Licença do Usuário Final ("EULA"), se houver algum, incluído no Software. Na ausência de um EULA separado que acompanha o Software fornecendo diferentes termos de garantia limitada, exclusões e limitações, os seguintes termos e condições devem ser aplicados. A Trimble garante que este produto de Software da Trimble estará substancialmente conforme com as especificações publicadas aplicáveis da Trimble para o Software por um período de noventa (90) dias, a partir da data da entrega.

#### **Recursos da Garantia**

A única responsabilidade da Trimble e o seu recurso exclusivo sob as garantias especificadas acima devem ser, por opção da Trimble, reparar ou substituir qualquer Produto ou Software que não esteja conforme a tal garantia ("Produto Não conforme"), ou reembolsar o preço pago por você por qualquer tal Produto Não conforme, quando você devolver qualquer Produto Não conforme à Trimble, de acordo com os procedimentos de autorização padrões para a devolução de material da Trimble.

#### **Exclusões de Garantia e Renúncia**

Estas garantias devem ser aplicadas somente no caso e na extensão de: (i) os Produtos e Softwares estiverem adequadamente instalados, configurados, interfaceados, mantidos, armazenados e operados de acordo com o manual e especificações do operador relevantes da Trimble e (ii) os Produtos e Softwares não estejam modificados ou empregados incorretamente. As garantias precedentes não devem aplicar-se a e a Trimble não será responsável por defeitos ou problemas de desempenho resultantes de (i) a combinação ou utilização do

Produto ou Software com produtos, informações, dados, sistemas ou dispositivos não fabricados, fornecidos ou especificados pela Trimble; (ii) a operação do Produto ou Software sob quaiquer especificações diferentes de, ou em adição a, as especificações padrões da Trimble para os seus produtos; (iii) a modificação não autorizada ou uso do Produto ou Software; (iv) danos causados por acidente, raios ou outra descarga elétrica, imersão em, ou borrifos de, água doce ou salgada; ou (y) desgaste normal em partes consumíveis (por ex.: baterias).

AS GARANTIAS ACIMA ESPECIFICAM A TOTAL RESPONSABILIDADE DA TRIMBLE E SEUS RECURSOS EXCLUSIVOS RELACIONADOS AO DESEMPENHO DOS PRODUTOS E SOFTWARE, EXCETO QUANDO EXPRESSAMENTE AQUI ESPECIFICADO. OS PRODUTOS, SOFTWARES E DOCUMENTAÇÃO E MATERIAL QUE OS ACOMPANHA SÃO FORNECIDOS "COMO SÃO" E SEM GARANTIA EXPRESSA OU IMPLICADA DE QUALQUER FORMA, SEJA PELA TRIMBLE NAVIGATION LIMITED OU QUALQUER QUE ESTEVE ENVOLVIDO NA SUA CRIAÇÃO, PRODUÇÃO, INSTALAÇÃO OU DISTRIBUIÇÃO, INCLUINDO, MAS NÃO LIMITADO A, GARANTIAS IMPLICADAS DE COMÉRCIO E APTIDÃO PARA UM DETERMINADO FIM, TÍTULO E NÃO TRANSGRESSÃO, AS GARANTIAS EXPRESSAS ESPECIFICADAS SUBSTITUEM TODAS AS OBRIGAÇÕES OU RESPONSABILIDADES DA PARTE DA TRIMBLE, RESULTANTES DE, OU EM CONEXÃO A, QUAISQUER PRODUTOS OU SOFTWARE, ALGUNS ESTADOS E JURISDIÇÕES NÃO PERMITEM LIMITAÇÕES NA DURAÇÃO PORTANTO, A LIMITAÇÃO ACIMA ESPECIFICADA PODE NÃO APLICAR-SE A VOCÊ. A TRIMBLE NAVIGATION LIMITED NÃO É RESPONSÁVEL PELA OPERAÇÃO OU FALHA DE OPERAÇÃO DE SATÉLITES GPS OU PELA DISPONIBILIDADE DE SINAIS DE SATÉLITE GPS.

#### **Limitações de Responsabilidade**

A COMPLETA RESPONSABILIDADE DA TRIMBLE SOB QUAISQUER PROVISÕES AQUI ESPECIFICADAS DEVE SER LIMITADA À QUANTIA MAIOR ENTRE O QUE VOCÊ PAGOU PELA LICENÇÃO DO PRODUTO OU SOFTWARE OU US\$ 25,00. NA EXTENSÃO MÁXIMA PERMITIDA PELAS LEIS APLICÁVEIS, EM NENHUM EVENTO A TRIMBLE OU SEUS FORNECEDORES SERÃO RESPONSÁVEIS POR QUAISQUER DANOS INDIRETOS, ESPECIAIS, FORTUITOS OU PREJUÍZOS INDIRETOS, SOB QUAISQUER CIRCUNSTÂNCIAS OU TEORIA RELACIONADA DE QUALQUER FORMA AOS PRODUTOS, SOFTWARES E DOCUMENTAÇÃO E MATERIAL QUE OS ACOMPANHA (INCLUINDO, SEM LIMITAÇÃO, DANOS POR PERDAS DE LUCROS COMERCIAIS OU QUALQUER OUTRA PERDA PECUNIÁRIA), INDEPENDENTEMENTE SE A TRIMBLE FOI AVISADA DA POSSIBILIDADE DE TAL PERDA E INDEPENDENTEMENTE DO CURSO DAS TRANSAÇÕES QUE DESENVOLVAM-SE OU QUE JÁ DESENVOLVERAM-SE ENTRE VOCÊ E A TRIMBLE. COMO ALGUNS ESTADOS E JURISDIÇÕES NÃO PERMITEM A EXCLUSÃO OU LIMITAÇÃO DE RESPONSABILIDADE POR PREJUÍZOS INDIRETOS OU INCIDENTAIS, A LIMITAÇÃO ACIMA ESPECIFICADA PODE NÃO APLICAR-SE A VOCÊ.

## <span id="page-2-0"></span>**Informações sobre o produto**

Este documento descreve as mudanças efetuadas no software Trimble Geomatics Office™ desde que a versão 1.6 foi lançada.

### **0.1 Instalação da atualização do software**

Para que a versão 1.61 atualizada do software Trimble Geomatics funcione, a versão 1.6 do Trimble Geomatics Office já deve estar estar instalada no seu computador.

Para fazer um download da atualização do software do site da Trimble, visite

http://www.trimble.com/geomaticsoffice\_ts.asp?Nav=Collection-66.

A atualização também encontra-se no *CD do software Trimble Survey Controller™ Versão 10.7*. No menu principal do CD, selecione Atualizar software do escritório. Se a versão 1.6 do Trimble Geomatics Office estiver instalada, a atualização para a versão 1.61 começa.

## **0.2 Atualização do Trimble Geomatics Office**

Quando você atualiza o Trimble Geomatics Office para a versão 1.61, alguns arquivos são salvados em backup.

Os arquivos seguintes são renomeados com a extensão \*.bak:

- Atual.csd
- Antena.ini
- Receptor.ini

Os arquivos seguintes são copiados na pasta Arquivos do programa\Trimble\Trimble Geomatics Office\Sistema\BackedUpBy161:

- AsciiRpt.dat
- AsciiImp.dat
- AsciiExp.dat

Para maiores informações sobre as versões anteriores do Trimble Geomatics Office, confira a seção seguinte.

### **0.3 Uso de informações personalizadas da versão 1.6 do Trimble Geomatics Office**

Os seguintes arquivos personalizados da versão 1.6 do Trimble Geomatics Office podem ser usados na versão 1.61:

- \*.frm Definição do formulário do plano
- $\bullet$  \* fcl Biblioteca de características e atributos
- Current.csd Banco de dados do sistema de coordenadas que contém sistemas de coordenadas existentes e definidos pelo usuário (incluindo locais, transformações do datum, elipsóides e modelos do geóide)
- Symbol.sym Biblioteca de símbolos
- Linetype.ltp Biblioteca de tipos de linha

#### **0.3.1 Arquivos que mudaram**

Os seguintes arquivos foram atualizados na versão 1.61 do Trimble Geomatics Office:

- ASCIIrpt.dat Arquivos do formato relatório
- ASCIIimp.dat Arquivos ASCII de definição de importação
- ASCIIexp.dat arquivos ASCII de definição de exportação

Talvez não seja possível usar os arquivos ASCIIrpt.dat, ASCIIimp.dat, e ASCIIexp.dat da versão 1.6 na versão 1.61. Contudo, alguns formatos definidos neles ainda podem ser compatíveis com o Trimble Geomatics Office 1.61.

Para usar os formatos ASCIIimp.dat da versão 1.6 na versão 1.61:

- 1. Selecione *Arquivo* / *Importar*. Aparece o diálogo *Importar*.
- 2. No guia *Personal.*, clique **Novo formato**. Aparece o diálogo *Definir formato de importação ASCII*.
- 3. Abra o arquivo ASCIIimp.dat da versão 1.6 num editor de textos.
- 4. Copie o formato apropriado do arquivo no diálogo *Definir formato ASCII de importação* (seção do Corpo do formato) no Trimble Geomatics Office.
- 5. Se os códigos de campo referenciados no formato personalizado não existirem no banco de dados do Trimble Geomatics Office, clique o lado direito do mouse para acessar o menu de atalho e selecione então o campo apropriado.
- 6. Clique **OK**.

O formato personalizado estará então definido no arquivo ASCIIimp.dat da versão 1.61 do Trimble Geomatics Office.

Para usar os formatos ASCIIrpt.dat (relatório personalizado) e ASCIIexp.dat (exportação personalizada) da versão 1.6 na versão 1.61, proceda da mesma maneira.

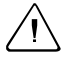

C **Aviso –** Não copie simplesmente os arquivos ASCIIimp.dat, ASCIIrpt.dat e ASCIIexp.dat da versão 1.6 ao diretório do sistema do Trimble Geomatics Office depois de ter atualizado o software para a versão 1.61. Se o fizer:

- você substituirá os formatos personalizados da versão 1.61 do Trimble Geomatics Office

- o software não gravará formatos personalizados nas guias corretas

- os formatos personalizados podem não funcionar por causa da diferença entre a tabela do banco de dados e as estruturas das colunas

- você perderá todos os formatos novos ou melhorados incluídos na instalação do Trimble Geomatics Office

### **0.4 Exportação de seções transversais do Autodesk para serem usadas no RoadLink**

Para garantir que a definição de estrada está sendo representada com precisão no software Trimble RoadLink™, você poderá necessitar exportar mais seções transversais nas estações críticas.

Para especificar seções transversais adicionais:

- 1. Selecione *Cross Sections / Existing Ground Sample From Surface*.
- 2. Selecione *Add specific stations* no diálogo *Section Sampling Settings*.

*Nota – Se você configurar a opção Section Sampling Settings / Edit Drawing Settings, você terá que gerar novamente as seções transversais da opção Cross-sections / Existing ground - Sample From Surface.*

### **0.5 Suporte ao grid da projeção e grid de mudança**

A versão 1.61 do Trimble Geomatics Office suporta grids de projeção, que atualmente são usados pelos sistemas de coordenadas Malaysian Cassini State Plane.

A versão 1.61 também suporta grids de mudança que atualmente estão sendo atualizados pelo sistema de coordenadas Royal Dutch (RD) Stereographic.

Grids de projeção e grids de mudança também são suportados na versão 10.7 do Trimble Survey Controller. Você pode usar o utilitário Data Transfer da Trimble para transferir grids de projeção e grids de shift entre a versão 1.61 do Trimble Geomatics Office e um coletor de dados da Trimble que esteja executando a versão 10.7 do software Trimble Survey Controller.

*Nota – Se um trabalho contiver grids de projeção ou grids de shift que foram definidos no sistema de coordenadas usando o Trimble Geomatics Office 1.6, você não poderá abrir o trabalho na versão 1.61 do Trimble Geomatics Office.*

### **0.6 Melhorias na exportação do arquivo SDR33**

Quando você exporta arquivos SDR33 do Trimble Geomatics Office 1.61 usando pés americanos ou pés internacionais, as unidades corretas são gravadas no arquivo exportado.

### **0.7 Melhorias no suporte do arquivo DXF**

Melhorias foram feitas para o uso de arquivos DXF como mapas de fundo e para importação de arquivos DXF para projetos do Trimble Geomatics Office.

### **0.8 Modelo geóide canadense**

O modelo geóide canadense HT2\_0 agora está disponível para ser usado com o Trimble Geomatics Office. Para fazer um download dos arquivos do site da Trimble, visite

http://www.trimble.com/geomaticsoffice\_ts.asp?Nav=Collection-71.

Para instruções sobre como converter o arquivo HT2\_0.byn para o formato .ggf requerido, consulte o arquivo *leia-me.txt*.

Os arquivos também estão disponíveis no *CD da versão 10.7 do software Trimble Survey Controller* na pasta \Trimble Geomatics Office\Arquivos adicionais.

Notas de versão do Trimble Geomatics Office